### **Oracle® JRockit Mission Control**

Installing Oracle JRockit Mission Control 3.0.3

June 2008

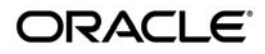

Oracle JRockit Mission Control Installing Oracle JRockit Mission Control, 3.0.3

Copyright © 2007, 2008, Oracle and/or its affiliates. All rights reserved.

This software and related documentation are provided under a license agreement containing restrictions on use and disclosure and are protected by intellectual property laws. Except as expressly permitted in your license agreement or allowed by law, you may not use, copy, reproduce, translate, broadcast, modify, license, transmit, distribute, exhibit, perform, publish, or display any part, in any form, or by any means. Reverse engineering, disassembly, or decompilation of this software, unless required by law for interoperability, is prohibited.

The information contained herein is subject to change without notice and is not warranted to be error-free. If you find any errors, please report them to us in writing.

If this software or related documentation is delivered to the U.S. Government or anyone licensing it on behalf of the U.S. Government, the following notice is applicable:

U.S. GOVERNMENT RIGHTS Programs, software, databases, and related documentation and technical data delivered to U.S. Government customers are "commercial computer software" or "commercial technical data" pursuant to the applicable Federal Acquisition Regulation and agency-specific supplemental regulations. As such, the use, duplication, disclosure, modification, and adaptation shall be subject to the restrictions and license terms set forth in the applicable Government contract, and, to the extent applicable by the terms of the Government contract, the additional rights set forth in FAR 52.227-19, Commercial Computer Software License (December 2007). Oracle USA, Inc., 500 Oracle Parkway, Redwood City, CA 94065.

This software is developed for general use in a variety of information management applications. It is not developed or intended for use in any inherently dangerous applications, including applications which may create a risk of personal injury. If you use this software in dangerous applications, then you shall be responsible to take all appropriate fail-safe, backup, redundancy, and other measures to ensure the safe use of this software. Oracle Corporation and its affiliates disclaim any liability for any damages caused by use of this software in dangerous applications.

Oracle is a registered trademark of Oracle Corporation and/or its affiliates. Other names may be trademarks of their respective owners.

This software and documentation may provide access to or information on content, products and services from third parties. Oracle Corporation and its affiliates are not responsible for and expressly disclaim all warranties of any kind with respect to third-party content, products, and services. Oracle Corporation and its affiliates will not be responsible for any loss, costs, or damages incurred due to your access to or use of third-party content, products, or services.

# **Contents**

# [Installing Oracle JRockit Mission Control](#page-4-0)

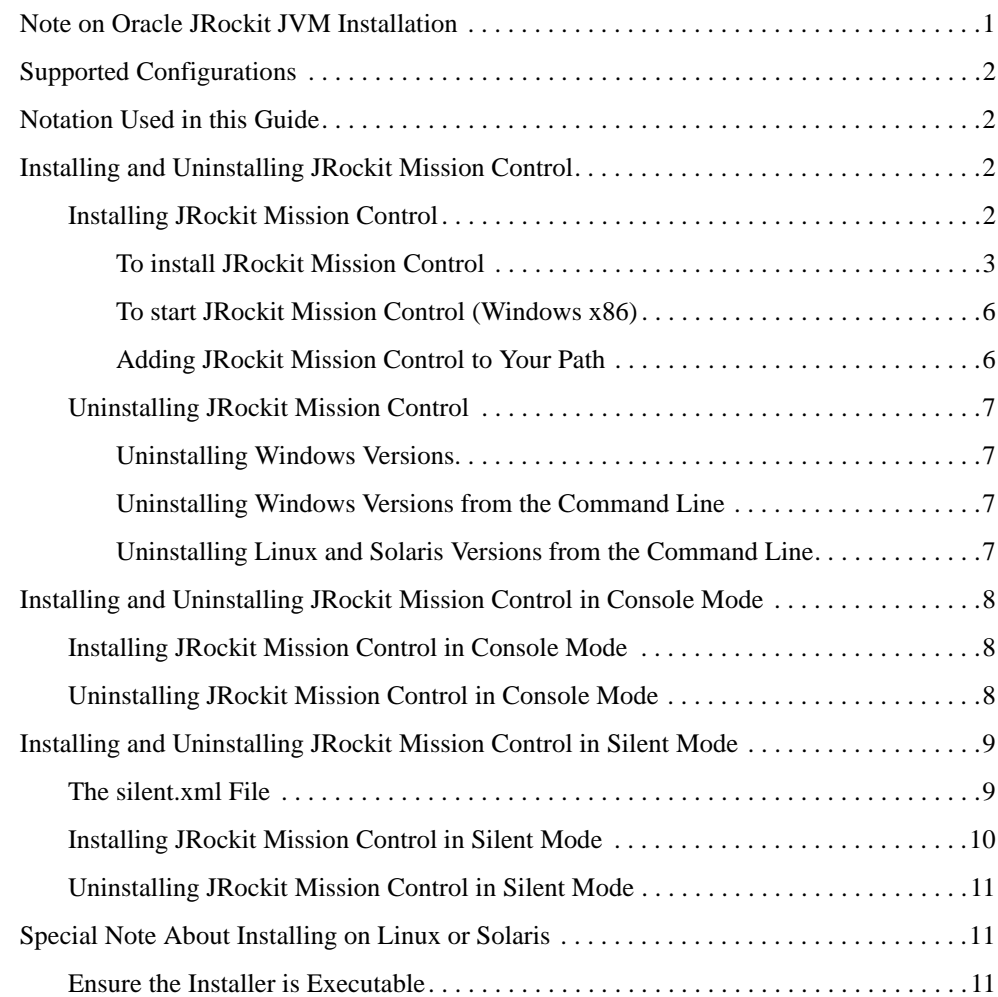

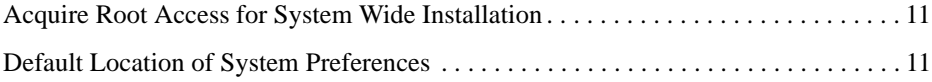

<span id="page-4-0"></span>This document describes how to install Oracle JRockit Mission Control as a standalone application. It includes information on the following subjects:

- [Note on Oracle JRockit JVM Installation](#page-4-1)
- [Supported Configurations](#page-5-0)
- [Notation Used in this Guide](#page-5-1)
- [Installing and Uninstalling JRockit Mission Control](#page-5-2)
- [Installing and Uninstalling JRockit Mission Control in Console Mode](#page-11-0)
- [Installing and Uninstalling JRockit Mission Control in Silent Mode](#page-12-0)
- [Special Note About Installing on Linux or Solaris](#page-14-1)
- **Note:** JRockit Mission Control can be used by any application and does not interact with or create an Oracle registry.

# <span id="page-4-1"></span>**Note on Oracle JRockit JVM Installation**

This document shows how to install JRockit Mission Control, which includes the Oracle JRockit JDK. The Oracle JRockit JVM is installed as a part of many Oracle products. Refer to the documentation for those products for installation instructions.

# <span id="page-5-0"></span>**Supported Configurations**

For a complete list of supported configurations, please visit:

http://edocs.bea.com/jrockit/jrdocs/suppPlat/supp\_plat.html

# <span id="page-5-1"></span>**Notation Used in this Guide**

Throughout this document, JRockit Mission Control versions are defined with the following notation:

```
jrmc-<jrmc_version>-<java_version>
```
For example:

jrmc-3.0.3-1.6.0

In this example, the product is JRockit Mission Control 3.0.3 for Java SE 6.

# <span id="page-5-2"></span>**Installing and Uninstalling JRockit Mission Control**

This section explains how to install and uninstall a standalone version of JRockit Mission Control in GUI mode for the following platforms:

- Microsoft Windows 32-bit x86, 64-bit Xeon/AMD64, and 64-bit Itanium
- Red Hat Linux 32-bit x86, 64-bit Xeon/AMD64, and 64-bit Itanium
- Sun Solaris on 64-bit SPARC
- Note: If you are installing on Linux and Solaris, please refer to Default Location of System [Preferences](#page-14-4) for information on where to fnd the system preferences.

# <span id="page-5-3"></span>**Installing JRockit Mission Control**

In the following procedure you will run the self-installing executable (Windows) or the self-extracting binary (Solaris and Linux). The screen shots are taken from a Windows installation of JRockit Mission Control. [Table](#page-6-1) 1 lists the installers.

| 0n                                           | For Java SE version | Use                                       |
|----------------------------------------------|---------------------|-------------------------------------------|
| Windows 32-bit<br>x86                        | 1.4.2               | $\text{imc-3.0.3-1.4.2-windows-ia32.exe}$ |
|                                              | 5.0                 | $j$ rmc-3.0.3-1.5.0-windows-ia32.exe      |
|                                              | 6                   | jrmc-3.0.3-1.6.0-windows-ia32.exe         |
| Windows 64-bit<br>Itanium                    | 1.4.2               | $\text{imc-3.0.3-1.4.2-windows-ipf.exe}$  |
|                                              | 5.0                 | $\text{imc-3.0.3-1.5.0-windows-ipf.exe}$  |
| Windows 64-bit<br>Xeon/AMD64                 | 5.0                 | $\text{imc-3.0.3-1.5.0-windows-x64.exe}$  |
|                                              | 6                   | $\text{imc-3.0.3-1.6.0-windows-x64.exe}$  |
| Red Hat Linux<br>32-bit x86                  | 1.4.2               | $\text{imc-3.0.3-1.4.2-linux-ia32.bin}$   |
|                                              | 5.0                 | jrmc-3.0.3-1.5.0-linux-ia32.bin           |
|                                              | 6                   | jrmc-3.0.3-1.6.0-linux-ia32.bin           |
| Red Hat Linux<br>64-bit Itanium              | 1.4.2               | $j$ rmc-3.0.3-1.4.2-linux-ipf.bin         |
|                                              | 5.0                 | $\text{imc-3.0.3-1.5.0-linux-ipf.}$       |
| <b>Red Hat Linux</b><br>64-bit<br>Xeon/AMD64 | 5.0                 | jrmc-3.0.3-1.5.0-linux-x64.bin            |
|                                              | 6                   | jrmc-3.0.3-1.6.0-linux-x64.bin            |
| Sun Solaris on<br>64-bit Sparc               | 1.4.2               | jrmc-3.0.3-1.4.2-solaris-sparcv9.bin      |
|                                              | 5.0                 | jrmc-3.0.3-1.5.0-solaris-sparcv9.bin      |
|                                              | 6                   | jrmc-3.0.3-1.6.0-solaris-sparcv9.bin      |

<span id="page-6-1"></span>**Table 1 JRockit Mission Control Installers by Version and Platform**

#### <span id="page-6-0"></span>**To install JRockit Mission Control**

- 1. Make sure you have downloaded the appropriate version of JRockit Mission Control for your operating system (see [Table](#page-6-1) 1).
- 2. On your local drive, locate the executable file for the version of JRockit Mission Control you want to install:
- **Note:** If you install JRockit on Linux or Solaris please refer to [Ensure the Installer is](#page-14-2)  [Executable](#page-14-2).
- 3. Run the installer.

The install process begins and the Oracle installer window appears, followed by the **Welcome** window.

4. Click **Next**.

The **Choose Product Installation Directories** window appears (see [Figure](#page-7-0) 1).

<span id="page-7-0"></span>**Figure 1 Choose Product Installation Directory Window**

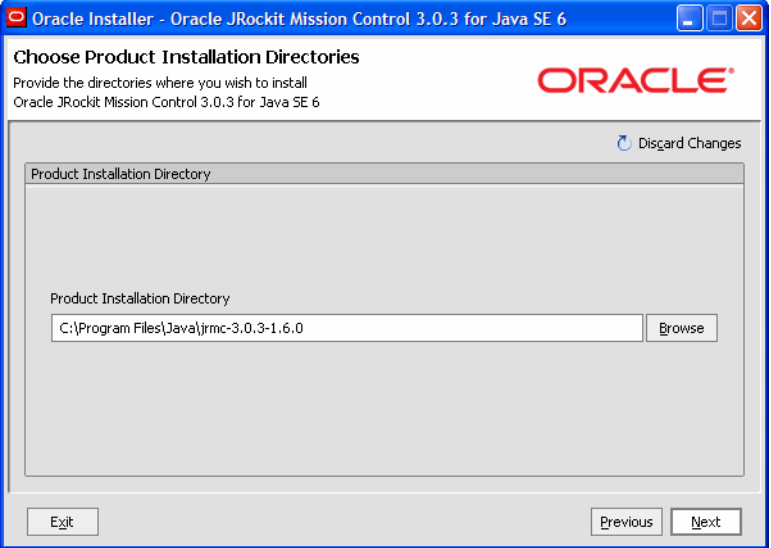

- 5. Click **Next** if you are satisfied with the suggested installation.
	- **Note:** If you want a different location for the installation you can pick one by clicking **Browse** or type a new directory into the **Product Installation Directory** field. By clicking **Discard Changes**, you set the selection back to the default directory.

The **Install Public JRE** window appears.

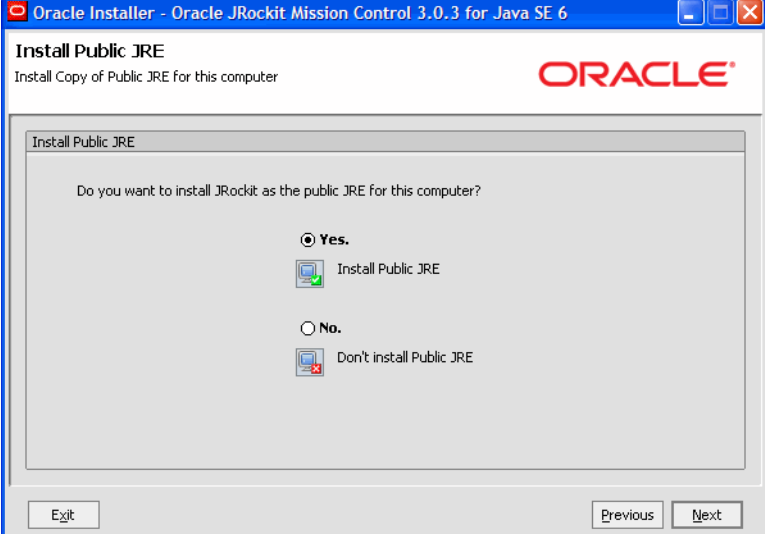

#### **Figure 2 Install Public JRE Window**

- 6. If you want the Oracle JRockit Java Runtime Environment installed as the public JRE on your computer, select **Yes**; otherwise, select **No** (if you select **No**, go to [step](#page-8-0) 8**)**.
- 7. Click Next.

If you selected **Yes** to the Install Public JRE prompt, the **Choose Product Installation Directories** window reappears, this time showing the default installation directory for the Public JRE. You can change the installation directory, if you want or leave the default.

<span id="page-8-0"></span>8. Click **Next**.

The installation process continues, as indicated on the progress meter in the lower right corner of the window (see [Figure](#page-9-2) 3).

<span id="page-9-2"></span>**Figure 3 Oracle Installer Window with Progress Meter**

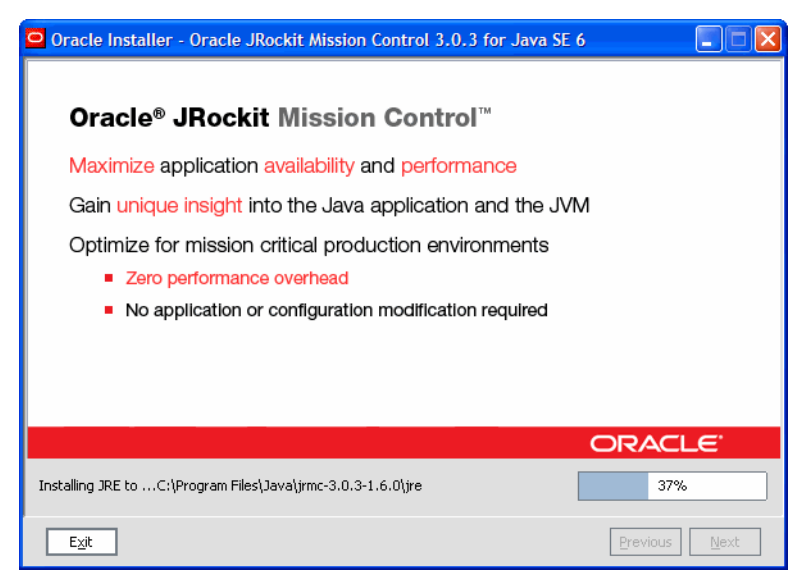

When the installation is complete, the **Installation Complete** window appears.

9. Click **Done**.

JRockit Mission Control is now installed.

#### <span id="page-9-0"></span>**To start JRockit Mission Control (Windows x86)**

You can start Oracle JRockit Mission Control 3.0.3 from the **Start** menu.

#### <span id="page-9-1"></span>**Adding JRockit Mission Control to Your Path**

Once you have installed JRockit Mission Control, you need to add it to your path.

#### **Use this command for Windows platforms:**

**Note:** This example assumes that you are using the Windows Command Prompt (DOS) or compatible command shell and have selected the default product installation directory.

set PATH=%ProgramFiles%\Java\jrmc-<jrmc\_version>-<java\_version>\bin;%PATH%

#### **Use this command for Linux and Solaris platforms:**

**Note:** This example assumes that you are using the UNIX bash shell or compatible command shell and have selected the default product installation directory.

export PATH=\$HOME/jrmc-<jrmc\_version>-<java\_version>/bin:\$PATH

### <span id="page-10-0"></span>**Uninstalling JRockit Mission Control**

This section describes how to uninstall the Windows, Linux, and Solaris versions of JRockit Mission Control.

#### <span id="page-10-1"></span>**Uninstalling Windows Versions**

To uninstall JRockit Mission Control, do the following:

- 1. Click **Start** and open the **All Programs** menu.
- 2. Select **Oracle JRockit Mission Control [version]** > **Uninstall Oracle JRockit Mission Control [version]**.

The Oracle **Uninstaller** confirmation message appears.

3. Click **OK**.

The Oracle **Uninstaller** appears and the uninstall process commences.

4. Click **OK**.

JRockit Mission Control is removed from your computer.

#### <span id="page-10-2"></span>**Uninstalling Windows Versions from the Command Line**

To uninstall JRockit Mission Control from the command line, run the following command from a console window:

```
%SystemRoot%\Installer\Oracle\jrmc-<jrmc_version>-<java_version>-<arch>\un
install.exe
```
#### <span id="page-10-3"></span>**Uninstalling Linux and Solaris Versions from the Command Line**

To uninstall Linux and Solaris versions of JRockit Mission Control, do the following:

- 1. Ensure you are one step below the appropriate JRockit Mission Control product directory.
- 2. At the command line, enter:

```
rm -rf jrmc-<jrmc_version>-<java_version>
```
JRockit Mission Control is removed from your computer.

# <span id="page-11-0"></span>**Installing and Uninstalling JRockit Mission Control in Console Mode**

This section describes how to install JRockit Mission Control using console mode, rather than from a GUI.

# <span id="page-11-1"></span>**Installing JRockit Mission Control in Console Mode**

To install JRockit Mission Control in console mode, do the following:

- 1. Make sure you have downloaded the appropriate version of JRockit Mission Control for your operating system (see [Table](#page-6-1) 1).
- 2. On your local drive, locate the executable file for the version of JRockit Mission Control you want to install.

- 3. Open a command window or console on your computer.
- 4. Change to the directory from which you want to install JRockit Mission Control.
- 5. At the command line, enter:

jrmc-<jrmc\_version>-<java\_version>-<platform>.<ext> -mode=console

where ext is the file name extension, which is exe on Windows and bin on Linux and Solaris.

The system responds:

Extracting 0%....................................100%

Once the extraction process is complete, the system will prompt you through the installation, replicating the procedures described in [Installing and Uninstalling JRockit](#page-5-2)  [Mission Control.](#page-5-2)

**Note:** If you don't specify -mode=console at the command line, the installer will revert to GUI mode, as described in [Installing and Uninstalling JRockit Mission Control.](#page-5-2)

# <span id="page-11-2"></span>**Uninstalling JRockit Mission Control in Console Mode**

To uninstall Windows versions, use one of the methods described in [Uninstalling Windows](#page-10-1)  [Versions](#page-10-1) and [Uninstalling Windows Versions from the Command Line.](#page-10-2)

**Note:** If you install JRockit on Linux or Solaris please refer to [Ensure the Installer is](#page-14-2)  [Executable](#page-14-2).

To uninstall Linux and Solaris versions, use the method described in [Uninstalling Linux and](#page-10-3)  [Solaris Versions from the Command Line](#page-10-3).

# <span id="page-12-0"></span>**Installing and Uninstalling JRockit Mission Control in Silent Mode**

The silent installation mode lets you set installation configurations only once and then use those configurations to duplicate the installation on many machines. During installation in silent mode, the installation program reads installation options from an XML file that you create prior to beginning the installation (see [The silent.xml File\)](#page-12-1). The installation program does not display any configuration options during the installation process. For more information on silent mode, please refer to "What Is Silent-Mode Installation?" in the Oracle WebLogic Server *Installation Guide*.

## <span id="page-12-1"></span>**The silent.xml File**

For a silent mode installation to be successful, you will need to create the file silent. xml and store it on your computer. This file contains the values you want included in your setup; for example, whether or not you want the public JRE installed. [Listing](#page-12-2) 1 shows an example of a silent.xml file for JRockit Mission Control 3.0.3 for Java SE 6.

#### <span id="page-12-2"></span>**Listing 1 Example of a silent.xml File**

```
<?xml version="1.0" encoding="UTF-8" ?>
<domain-template-descriptor>
  <input-fields> 
  < ! - - Installation directory
      This option is valid for all platforms and Oracle JRockit Mission Control 
products
  --&> <data-value name="USER_INSTALL_DIR" value="c:\Program 
Files\Java\jrmc-3.0.3-1.6.0
  <! - Install Public JRE
      This option is available for Oracle JRockit Mission Control installers on 
Windows
  --&> <data-value name="INSTALL_PUBLIC_JRE" value="true" /> 
  <! -
```

```
 Installation directory for Public JRE
         This option is available for Oracle JRockit Mission Control installers 
on Windows
    --> 
    <data-value name="PUBLIC_JRE_INSTALL_DIR" value="c:\Program 
Files\Java\jrockit-R27.6.0-jre1.6.0_05" /> 
      </input-fields>
</domain-template-descriptor>
```
### <span id="page-13-0"></span>**Installing JRockit Mission Control in Silent Mode**

To install JRockit Mission Control in silent mode, do the following (this procedure assumes that silent.xml is stored in the same directory as the JRockit Mission Control installer):

- 1. Make sure you have downloaded the appropriate version of JRockit Mission Control for your operating system (see [Table](#page-6-1) 1).
- 2. On your local drive, locate the executable file for the version of JRockit Mission Control you want to install:

**Note:** If you install JRockit on Linux or Solaris please refer to [Ensure the Installer is](#page-14-2)  [Executable](#page-14-2).

- 3. Open a command window or console on your computer.
- 4. Change to the directory from which you want to install JRockit Mission Control.
- 5. At the command line, enter:

```
jrmc-<jrmc_version>-<java_version>-<platform>.<ext> -mode=silent 
-silent xml="silent.xml"
```
where  $\langle \text{ext} \rangle$  is the file name extension, which is  $\epsilon$  are on Windows and bin on Linux and Solaris.

You will receive a message advising that files are being extracted and no other confirmation.

If you want to confirm installation on Windows, click **Start** > **Programs**. If the installation is successful, you will see Oracle JRockit Mission Control **[version] for [Java SE version]** in your Program menu.

Note: If you want to create an install log, add the option  $-\log-\log 1$  at the end of the command.

### <span id="page-14-0"></span>**Uninstalling JRockit Mission Control in Silent Mode**

To uninstall Windows versions, use one of the methods described in [Uninstalling Windows](#page-10-1)  [Versions](#page-10-1) and [Uninstalling Windows Versions from the Command Line.](#page-10-2)

To uninstall Linux and Solaris versions, use the method described in [Uninstalling Linux and](#page-10-3)  [Solaris Versions from the Command Line](#page-10-3).

# <span id="page-14-1"></span>**Special Note About Installing on Linux or Solaris**

If you are installing JRockit Mission Control on either a Linux or Solaris machine, please note the information in this section.

## <span id="page-14-2"></span>**Ensure the Installer is Executable**

If you install JRockit Mission Control on Linux or Solaris by using the .bin file, you need to ensure the file is executable. You can use  $\text{chmod } +x \leq \text{filename} > \text{to make the file executable.}$ 

# <span id="page-14-3"></span>**Acquire Root Access for System Wide Installation**

If you choose to install JRockit Mission Control on Linux or Solaris into a system-wide location such as /usr/local, you must first become the root user to gain the necessary permissions. If you do not have root access, simply install JRockit Mission Control into a directory where you have permission to write, for example, your home directory.

# <span id="page-14-4"></span>**Default Location of System Preferences**

When installing on Linux and Solaris, the default location for system preferences will be:

```
<JAVAHOME>/.systemPrefs
where <JAVAHOME>=<INSTALLDIR>/jre.
```
unless the user is root, in which case it will be /etc/.java/.systemPrefs.